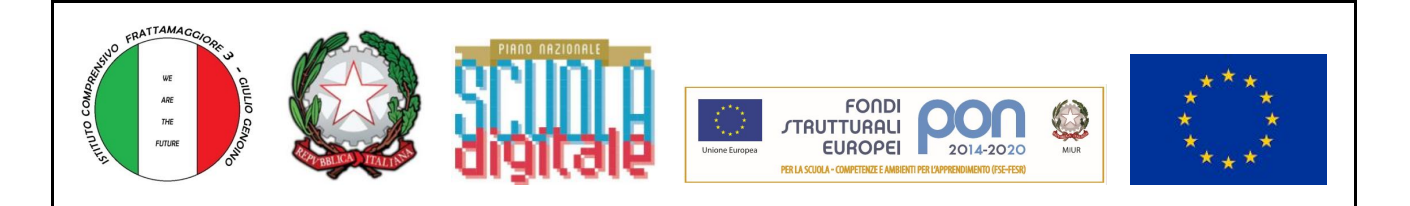

## **ISTITUTO COMPRENSIVO FRATTAMAGGIORE 3° - GENOINO**

Via Senatore Pezzullo, 2 – 80027 Frattamaggiore (NA) TEL E FAX 081/8306128 (SEGRETERIA) - 081/8316783 (DIRIGENTE) **C.F.95186970638**

CODICE ISTITUTO COMPRENSIVO: NAIC8E1OOT CASELLA POSTA ELETTRONICA: [NAIC8E1OOT@ISTRUZIONE.IT](mailto:NAIC8E1OOT@ISTRUZIONE.IT)

I.C.S. 3° - GENOINO FRATTAMAGGIORE Prot. 0001921 del 09/06/2020

Circolare n.41

*Oggetto*: Indicazioni operative per il coordinatore propedeutiche allo svolgimento dell'esame di stato nella scuola secondaria di I grado.

Si comunica che, per poter assolvere correttamente agli adempimenti previsti dalla normativa per l'esame di stato a.s. 2019-2020 sarà necessario seguire attentamente queste procedure:

Prima del colloquio orale

A1 (Uscita)

- Il coordinatore, accedendo alla piattaforma Spaggiari attraverso l'applicazione SCRUTINIO 10 e lode, nella sezione coordinatore, deve completare le sezioni:
	- Consiglio orientativo
	- Elaborato
		- sarà già caricata la media del I anno, II anno e III anno 1<sup>°</sup> quadrimestre
		- non compilare le colonne facoltative relative a *Punteggio* dei vari anni scolastici
		- caricare *elaborato originale* il documento finale prodotto dall'alunno in formato pdf
		- non compilare la funzione facoltativa di *giudizio elaborato*
		- non selezionare alcun giudizio da *eventuale giudizio finale*
	- Competenze
- poiché la media del II quadrimestre sarà visibile solo in fase di scrutinio finale, utilizzare il Google Foglio allegato per prevedere il voto finale da inserire nella fase di "valutazione del colloquio orale". Il voto finale è, infatti, ottenuto dalla media tra la *Media dei 3 anni* (I anno, II anno e per il III anno media tra 1° quadrimestre e 2° quadrimestre) e il *voto dell'elaborato.*
- l'amministratore di G Suite attiverà su Classroom il *link di Meet* e lo renderà visibile agli studenti
- predisporre il colloquio orale suddividendo i gruppi di otto alunni, indicati dalla direzione, in sottogruppi da quattro. Avvisarli preventivamente facendo in modo che acceda un sottogruppo alla volta, onde evitare il sovraccarico della piattaforma.
- avvisare gli studenti della procedura di accesso al colloquio orale che avverrà entrando in classroom e cliccando semplicemente sul *link di Meet* presente nell'immagine di intestazione della classe. Gli studenti accederanno all'orario che è stato loro indicato secondo la

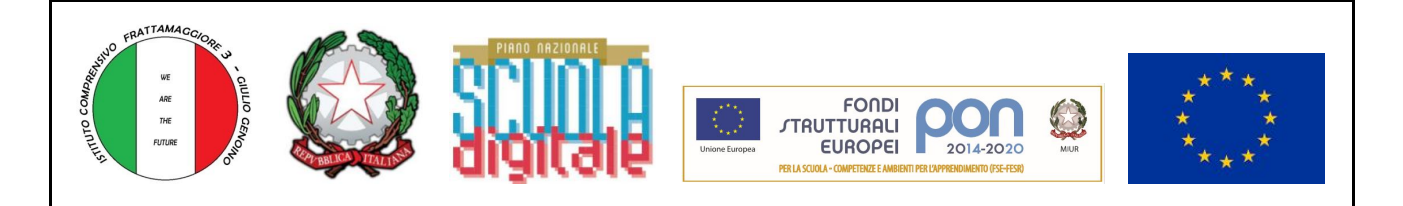

suddivisione di cui sopra. Ricordare loro di disattivare i microfoni all'accesso, di tenere accese le telecamere e che è severamente vietato filmare o fotografare durante il colloquio.

Durante il colloquio orale

- entrare in MEET per primo attraverso il *link di Meet*, predisposto in Classroom qualche minuto prima dell'orario programmato
- attivare la propria telecamera e chiedere ai colleghi di fare altrettanto
- disattivare l'eventuale microfono degli alunni in attesa
- impedire l'accesso a persone esterne al dominio (con mail non @icgenoinodacquisto.gov.it)

## Durante la fase di valutazione del colloquio orale

- assicurarsi che tutti gli studenti siano usciti da Meet
- fare attenzione al possibile loro rientro
- nella piattaforma Spaggiari in SCRUTINIO 10 e lode, sezione coordinatore, in **elaborato**
	- alla voce *valutazione elaborato* inserire il voto in decimi (della tabella proposta da Spaggiari tenere conto solo dei voti fino a 10) sommativo di documento ed esposizione
	- inserire manualmente il **voto finale** che sarà ottenuto dalla media tra la *Media dei 3 anni* (I anno, II anno e per il III anno media tra 1° quadrimestre e 2° quadrimestre) e il *voto dell'elaborato* arrotondando per eccesso.
	- selezionare **esame superato** o **attestato** nel caso di alunni diversamente abili che non seguono gli obiettivi minimi della classe
- dopo la valutazione, nei 15 minuti di pausa previsti, non uscire da Meet, **disattivare microfono e telecamera**, per evitare di perdere i privilegi dell'organizzatore della riunione. Tenere presente ai fini della propria privacy che, in questo modo, gli studenti possono sempre accedere.

## Scrutinio finale

- Predisporre l'incontro tramite l'applicazione **Calendar** come da circolare n. 40 prot.n. 1892 A/9 del 7 giugno 2020
- La prof.ssa Silvana Vitiello in qualità di responsabile degli esami del I Ciclo presiederà gli scrutini.
- nella piattaforma Spaggiari in SCRUTINIO 10 e lode, il responsabile degli esami del I Ciclo darà l'avvio allo scrutinio
	- compilare la colonna *giudizio* del 2° periodo
	- compilare la colonna *esito* confermando il voto. Volendo sarà possibile rimodulare il voto finale tenendo conto della media del III anno 2° quadrimestre che sarà visibile solo in questa fase
	- ricordarsi di non selezionare il *giudizio finale*
	- il dirigente o il responsabile degli esami completerà l'esito finale confermando

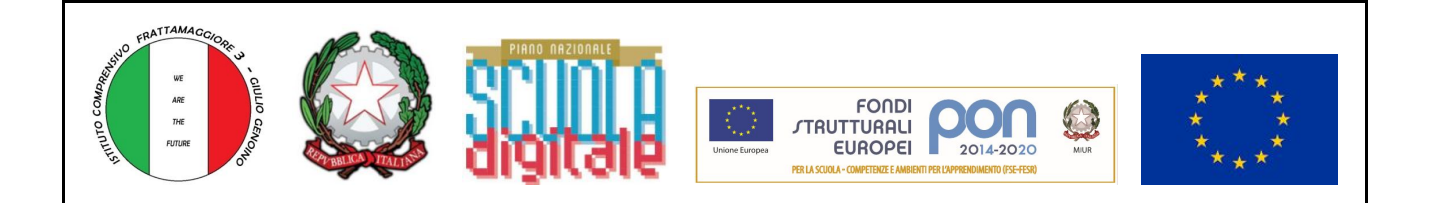

## Ulteriori chiarimenti sull'uso di MEET dal G Suite Team: **Nuove funzionalità di Google Meet**

Ricordando che i privilegi di organizzatore delle riunioni Meet sono ad uso esclusivo degli insegnanti, del dirigente e dell'amministratore della piattaforma si chiarisce che:

- Solo gli organizzatori delle riunioni e i proprietari dei calendari possono disattivare l'audio di altri partecipanti o rimuoverli. Questo assicura che **gli studenti non possano rimuovere gli insegnanti o disattivare il loro audio**.
- Solo gli organizzatori delle riunioni e i proprietari dei calendari possono approvare le richieste di partecipazione inviate da partecipanti esterni. Questo significa che **gli studenti non possono consentire a utenti esterni di partecipare alle riunioni tramite video e che questi ultimi non possono entrare in una riunione prima dell'insegnante.**
- Non è possibile rientrare in riunioni con nickname dopo che l'ultimo partecipante ne è uscito, a meno che non si disponga dei privilegi di creazione delle riunioni che consentono di crearne una nuova. Questo significa che **se l'insegnante è l'ultima persona a lasciare una riunione con nickname, gli studenti non possono rientrarvi fino a quando un insegnante non la riavvia**.
- Gli insegnanti possono creare un link univoco a Meet, che viene quindi visualizzato nello stream di Classroom e nelle pagine dei lavori del corso. Il link funziona come spazio dedicato per le riunioni di ciascun corso, facilitando la partecipazione sia degli insegnanti sia degli studenti. Solo gli insegnanti possono accedere alle impostazioni del corso per creare il link a Meet. Tutti i link a Meet creati tramite l'integrazione in Classroom sono link con nickname, quindi **gli studenti non possono partecipare a riunioni in cui non sia presente un insegnante.**

**Il Dirigente Scolastico** *Prof.ssa Ersilia Ambrosino* Firma autografa omessa ai sensi dell'art. 3 del D. Lgs. n. 39/1993